# The CQP Query Language Tutorial

Stefan Evert *evert@ims.uni-stuttgart.de*

24 Dec 2003

# **Contents**

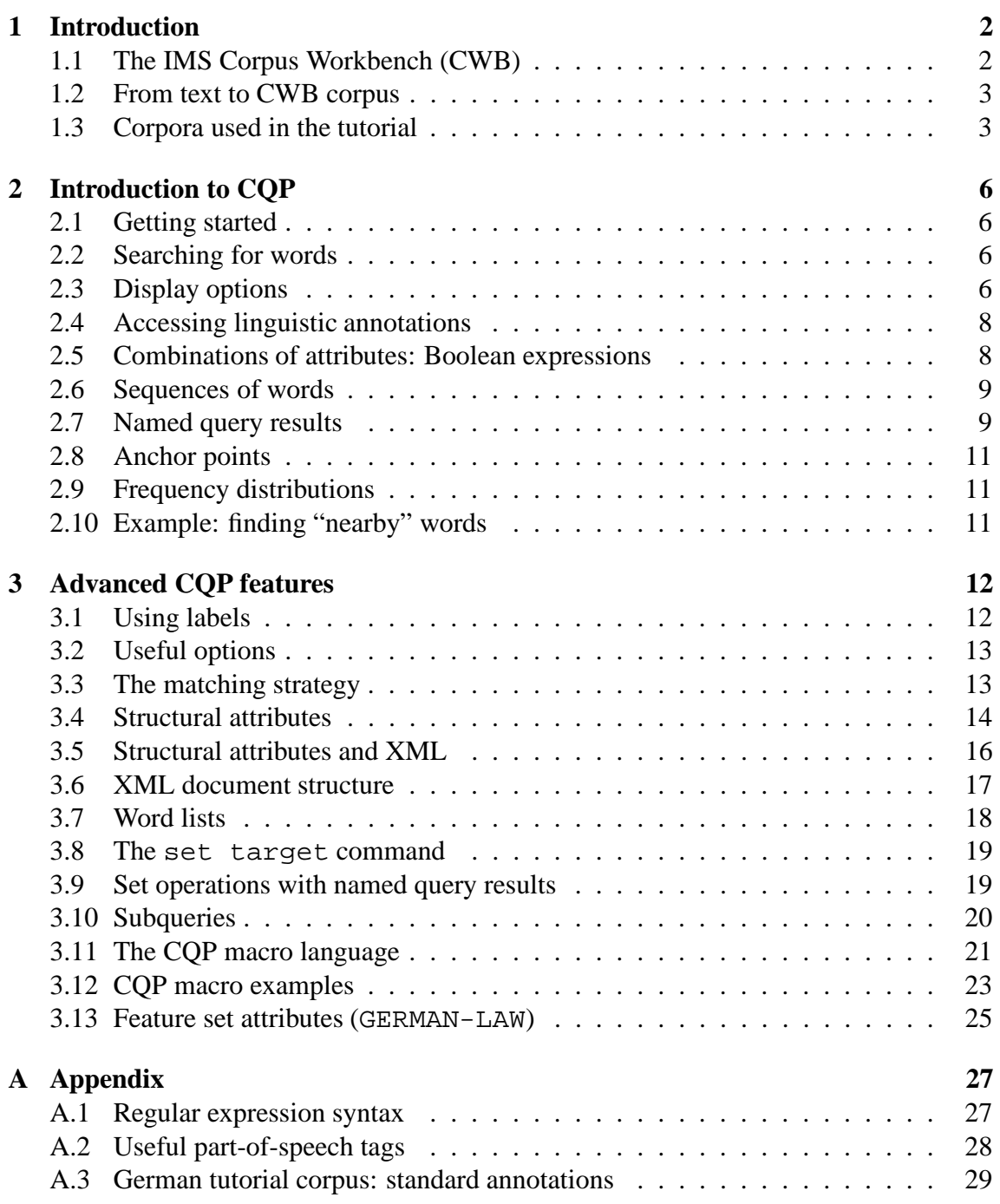

# **1 Introduction**

### **1.1 The IMS Corpus Workbench (CWB)**

#### **Project framework**

- Tool development
	- **–** 1993 1996: Project on Text Corpora and Exploration Tools (Land Baden-Württemberg)
	- **–** 1998 2003: Continued in-house development. CWB v3.0 to be released in 01/2004
	- **–** 1994 98: EAGLES: Morphosyntax, Tagset building, EU Programme LRE/LE
	- **–** 1994 96: DECIDE (**D**esiging and evaluating **E**xtraction Tools for **C**ollocations **i**n **D**ictionari**e**s and Corpora), EU programme MLAP-93
	- **–** Since 1996: Construction of a subcategorization lexicon for German (Land Baden-Württemberg)
	- **–** Since 1996: Applications in terminology extraction and dictionary updates.

#### **Technical aspects**

- CWB uses proprietary format for corpus storage.
	- **–** binary encoding ⇒ fast access
	- **–** full index ⇒ fast look-up of word forms
	- **–** specialised data compression algorithms
	- **–** corpus size: up to ≈ 300 million words
	- **–** corpus cannot be modified after encoding
- Supported operating systems:
	- **–** SUN Solaris 2.8 (Sparc)
	- **–** Linux 2.4 (Intel i386)
	- **–** Data format is platform-independent

#### **Components of the CWB**

- tools for encoding, indexing, compression, decoding, and frequency distributions
- global "registry" holds information about corpora (name, attributes, data path)
- corpus query processor (CQP):
	- **–** fast corpus search (regular expression syntax)
	- **–** use in interactive or batch mode
	- **–** results displayed in terminal window
- GUI components in development (based on networking client-server interface)
- CWB/Perl interface for automation and web interfaces

### **1.2 From text to CWB corpus**

#### 1. **Formatted text**

An easy example. Another *very* easy example. **O**nly the **ea**siest ex**a**mples!

#### 2. **Text with XML markup**

```
<text id=42 lang="English"> <s>An easy example.</s><s>
Another <i>very</i> easy example.</s> <s><b>>>>0</b>>>/b>nly the
<b>ea</b>siest ex<b>a</b>mples!</s> </text>
```
#### 3. **Tokenised text**

```
<text id=42 lang="English"> <s> An easy example .
</s> <s> Another very easy example . </s> <s>
Only the easiest examples ! </s> </text>
```
#### 4. **Text with linguistic annotations**

```
<text id=42 lang="English"> <s> An/DET/a easy/ADJ/easy
example/NN/example ./PUN/. </s> <s>
Another/DET/another very/ADV/very easy/ADJ/easy
example/NN/example ./PUN/. </s> <s> Only/ADV/only
the/DET/the easiest/ADJ/easy examples/NN/example !/PUN/!
</s> </text>
```
5. **Text encoded as CWB corpus** See Figure 1.

### **1.3 Corpora used in the tutorial**

#### **English corpus**

- a collection of novels by *Charles Dickens*
- ca. 3.4 million tokens
- derived from Etext editions by Project Gutenberg
- Positional attributes (token annotations)

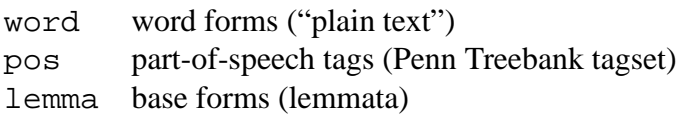

#### • Structural attributes (XML tags)

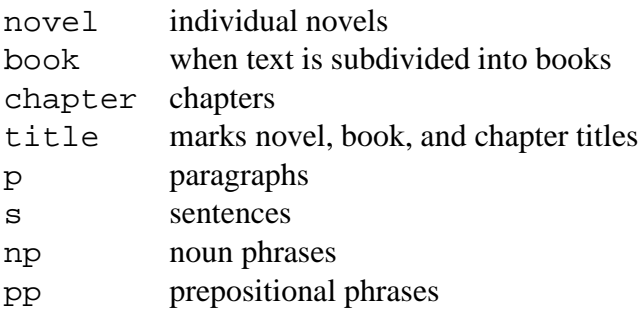

| corpus         | word                                         | ID           | part of    | ID             | lemma   | ΙD |
|----------------|----------------------------------------------|--------------|------------|----------------|---------|----|
| position       | form                                         |              | speech     |                |         |    |
| (0)            | <text> value = "id=42 lang="English""</text> |              |            |                |         |    |
| (0)            | < s                                          |              |            |                |         |    |
| 0              | An                                           | 0            | DET        | 0              | a       | 0  |
| $\mathbf 1$    | easy                                         | $\mathbf{1}$ | ADJ        | 1              | easy    | 1  |
| $\overline{2}$ | example                                      | 2            | NN         | $\overline{2}$ | example | 2  |
| 3              |                                              | 3            | <b>PUN</b> | 3              |         | 3  |
| (3)            | $\langle$ s>                                 |              |            |                |         |    |
| 4)             | < s                                          |              |            |                |         |    |
| 4              | Another                                      | 4            | <b>DET</b> | 0              | another | 4  |
| 5              | very                                         | 5            | ADV        | 4              | very    | 5  |
| 6              | easy                                         | 1            | ADJ        | 1              | easy    | 1  |
| 7              | example                                      | 2            | NN         | 2              | example | 2  |
| 8              |                                              | 3            | <b>PUN</b> | 3              |         | 3  |
| (8)            | $\langle$ s>                                 |              |            |                |         |    |
| (9)            | < s                                          |              |            |                |         |    |
| 9              | Only                                         | 6            | ADV        | 4              | only    | 6  |
| 10             | the                                          | 7            | <b>DET</b> | $\Omega$       | the     | 7  |
| 11             | easiest                                      | 8            | ADJ        | 1              | easy    | 1  |
| 12             | examples                                     | 9            | NN         | $\overline{2}$ | example | 2  |
| 13             | Ţ                                            | 10           | <b>PUN</b> | 3              | Ţ       | 8  |
| (13)           | $\langle$ s>                                 |              |            |                |         |    |
| (13)           |                                              |              |            |                |         |    |

Figure 1: Text encoded as a CWB corpus.

#### **German corpus**

- a collection of freely available German law texts
- ca. 816,000 tokens
- Positional attributes (token annotations)

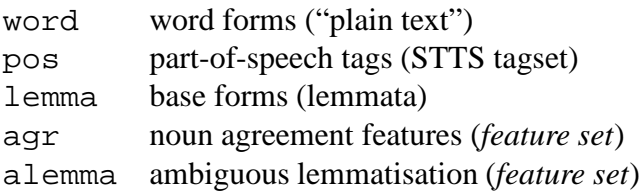

• Structural attributes (XML tags)

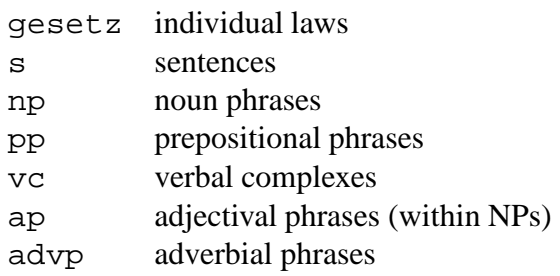

# **2 Introduction to CQP**

### **2.1 Getting started**

- start CQP by typing "cqp  $-e$ " in a shell window
- every CQP command must be terminated with a semicolon  $(i)$
- list available corpora
	- > show corpora;
- activate corpus

```
[no corpus]> DICKENS;
DICKENS>
```
- get information about corpus
	- > info;
- list attributes ("context descriptor")
	- > show cd;

### **2.2 Searching for words**

- search single word form (quotes are required:  $' \ldots'$  or  $" \ldots"$ )
	- > "interesting";
	- $\rightarrow$  shows all occurrences of interesting
- the specified word is interpreted as a regular expression
	- > "interest(s|(ed|ing)(ly)?)?";
	- → *interest, interests, interested, interesting, interestedly, interestingly*
- special characters have to be "escaped" with backslash  $(\setminus)$

```
"(" fails / "." \rightarrow ..!? - a b ... / "\." \rightarrow .
```
• use flags  $\epsilon$  c and  $\epsilon$ d to ignore case / diacritics

```
DICKENS> "interesting" %c;
GERMAN-LAW> "wahrung" %cd;
```
### **2.3 Display options**

- KWIC display ("key word in context", see Figure 2)
- if query results do not fit on screen, they will be displayed one page at a time
- press SPC to see next page, RET for next line, and q to return to CQP

```
15921: ry moment an <interesting> case of spo
17747: appeared to <interest> the Spirit
20189: ge , with an <interest> he had neve
24026: rgetting the <interest> he had in w
35161: require . My <interest> in it , is
35490: require . My <interest> in it was s
35903: ken a lively <interest> in me sever
43031: been deeply <interested> , for I rem
```
Figure 2: Query results displayed in KWIC format.

- some pagers support u for previous page, or use of the cursor keys to move up and down
- at the command prompt, use cursor keys to edit input and repeat previous commands  $(\uparrow$  and  $\downarrow)$
- start CQP with "cqp  $-e^c$ " to use the experimental colour mode (may not work on some terminals)
- change context size
	- > set Context 20; (20 characters)
	- > set Context 5 words; (5 tokens)
	- > set Context 1 s; (entire sentence)
- type "cat;" to redisplay matches
- show/hide annotations
	- > show +pos +lemma; (show)
	- > show -pos -lemma; (hide)
- overview of selected display options:
	- > show cd;
- structural attributes are shown as XML tags
	- > show +s +np\_h;
- hide annotations of XML tags
	- > set ShowTagAttributes off;
- hide corpus position
	- > show -cpos;
- show annotation of region(s) containing match

```
> set PrintStructures "np_h";
```

```
> set PrintStructures "novel_title, chapter_num";
```

```
> set PrintStructures "";
```
### **2.4 Accessing linguistic annotations**

• specify attribute/value pairs (brackets required)

```
> [pos = "JJ"]; (find adjectives)
```

```
> [lemma = "qo"];
```
- "interesting" is an abbreviation for [word = "interesting"]
- flags can be used with any attribute/value pair

```
> [lemma = "pole" sc];
```
- attribute/value pairs use regular expressions (add  $\ell$ 1 flag to avoid this)
- != operator: "does *not* match regular expression"  $[pos := "N.*"] \rightarrow everything except nouns$
- [] matches any token (⇒ *matchall* pattern)
- see Appendix A.2 for list of useful part-of-speech tags
- or find out with the /codist[] macro:

```
> /codist["whose", pos];
```
 $\rightarrow$  finds all occurrences of the word *whose* and computes frequency distribution of the part-of-speech tags assigned to it

• use a similar macro to find inflected forms of *go*:

```
> /codist[lemma, "go", word];
```
 $\rightarrow$  finds all tokens whose lemma attribute has the value go and computes frequency distribution of the corresponding word forms

• abort query evaluation with  $Ctr1-C$ (does not always work, press twice to exit CQP)

### **2.5 Combinations of attributes: Boolean expressions**

• operators:  $\&$  (and),  $\mid$  (or),  $\mid$  (not)

```
> [(lemma="under.+") & (pos="V.*")];
\rightarrow verb with prefix under...
```
• attribute/attribute-pairs: compare attributes as strings

> [(lemma="under.+") & (word!=lemma)];

- $\rightarrow$  inflected forms of lemmas with prefix *under*...
- complex expressions:
	- > [(lemma="go") & !(word="went"%c | word="gone"%c)];
- any expression in square brackets ([...]) describes a single token (⇒ *pattern*)

### **2.6 Sequences of words**

• a sequence of words or patterns matches any corresponding sequence in the corpus

```
> "on" "and "on|off";
```

```
> "in" "any|every" [pos = "NN"];
```
- regular expressions over *patterns* (i.e. tokens): every [...] expression is treated like a single character in conventional regular expressions
- repetition operators: ? (0 or 1),  $*(0 \text{ or more})$ ,  $+(1 \text{ or more})$ arbitrary repetition:  $[...]$  {3,5},  $[...]$  {2,}
- grouping with parentheses:  $(\ldots)$
- disjunction operator: (separates alternatives)
- Figure 3 shows a simple query matching prepositional phrases (PP)

```
DICKENS> [pos = "IN"] "after"
        [pos = "DT"]? "a"
        (
          [pos = "RB"]? "pretty"
          [pos = "JJ.*"] "long"
        ) *
 [pos = "N.*"]? "pause"
GERMAN-LAW>
 (
   [pos = "APPR"] [pos = "ART"] "nach dem"
   |
   [pos = "APPRART"] "zum"
 )
  \overline{ }[pos = "ADJD|ADV"] ? "wirklich"
   [pos = "ADJA"] "ersten"
 )*
 [pos ="NN"]; "Mal"
```
Figure 3: Simple queries matching PPs in English and German.

### **2.7 Named query results**

• assign name to query result

```
> Go = "go" "and" [];
```
(query names should begin with capital letter)

- list named query results
	- > show named;
- result of *last* query is implicitly named Last
- display number of results
	- > size Go;
- (full or partial) KWIC display

```
> cat Go;
> cat Go 5 9; (6^{th} – 10^{th} \text{ match})
```
• named query results can be stored on disk in the DataDirectory (in binary format)

```
> set DataDirectory ".";
> DICKENS;
```
NB: you need to re-activate your working corpus after setting the DataDirctory option

- save named query to disk
	- > save Go;
- md\* flags show whether a named query is loaded into memory (m), saved to disk (d), or has been modified from the version saved on disk  $(*)$ 
	- > show named;
- discard named query to free memory
	- > discard Go;
- set DataDirectory to load named queries from disk (after discarding, or in a new CQP session)
	- > set DataDirectory ".";
	- > show named;
	- > cat Go;
- write KWIC output to text file (use TAB key for filename completion)
	- > cat Go > "go.txt";
- you can also write to a pipe
	- > cat Go > "| perl my\_prg.pl > go2.txt";
- set PrintMode and PrintOptions options for HTML output and other formats (see below)

### **2.8 Anchor points**

- result of a complex query is a list of token sequences (⇒ *matches*)
- each match has two anchor points: match (first token) and matchend (last token)
- set additional target anchor with @ marker

```
> "in" @[pos="DT"] [lemma="case"];
```
- $\rightarrow$  shown in **bold** font in KWIC display
- if targeted pattern is optional, check how many matches have target anchor > size Last target;

### **2.9 Frequency distributions**

• frequency distribution of tokens (or their annotations) at anchor points

```
> group Last target lemma; > group Go matchend pos;
```
• frequencies of token/annotation pairs (using different attributes or anchor points)

```
> group Last matchend word
          by target lemma;
> group Go matchend lemma
```

```
by matchend pos;
```
• you can write the output of the group command to a text file (or pipe)

```
> group Last target lemma > "lst.go";
```
### **2.10 Example: finding "nearby" words**

• insert optional matchall patterns between words

```
> "right" []? "left";
```
• repeated matchall for longer distances

```
> "no" "sooner" []* "than";
```
• use the range operator  $\{ , \}$  to restrict number of intervening tokens

```
> "as" []{1,3} "as";
```
• avoid crossing sentence boundaries by adding within s to the query

```
> "no" "sooner" []* "than" within s;
```
• order-independent search

```
> "left" "to" "right"
          | "right" "to" "left";
```
# **3 Advanced CQP features**

### **3.1 Using labels**

• patterns can be labelled

```
> adj:[pos = "JJ.*"] ... ;
```
- $\bullet$  the label ad  $\uparrow$  then refers to the corresponding token (i.e. its corpus position)
- label references are usually evaluated within the *global constraint* introduced by ::

```
> adj: [pos = "ADJ."] :: adj < 500;
\rightarrow adjectives among the first 500 tokens
```
- annotations of the referenced token can be accessed as adj.word, adj.lemma, etc.
- labels are not part of the query result and must be used within the query
- labels set to optional patterns may be undefined

```
> [pos="DT"] a:[pos="JJ"]? [pos="NNS?"] :: a;
\rightarrow global constraint a is true iff match contains an adjective
```
• to avoid error messages, test whether label is defined before accessing attributes

```
> [pos="DT"] a:[]? [pos="NNS?"] :: a -> a.pos="JJ";
(-\rightarrow i\text{ s} the logical implication operator \rightarrow)
```
• labels are used to specify additional constraints that are beyond the scope of ordinary regular expressions

 $> a:[]$  "and" b: $[]$  :: a.word = b.word;

• labels can be used within patterns as well

```
> a: [] [pos = a.pos]\{3\};\rightarrow sequences of four identical part-of-speech tags
```
• however, a label cannot be used within the pattern it refers to — use the special *this* label represented by a single underscore (\_) instead

 $[$  .pos = "NPS"]  $\Longleftrightarrow$   $[$ pos = "NPS"]

• the built-in functions distance() and distabs() compute the (absolute) distance between 2 tokens (referenced by labels)

```
> a:[pos="DT"] [pos="JJ"]* b:[pos="NNS?"]
     : : distabs(a,b) >= 5;
```
• the standard anchor points (match, matchend, and target) are also available as labels (with the same names)

```
> [pos="DT"] [pos="JJ"]* [pos="NNS?"]
     :: distabs(match, matchend) >= 5;
```
### **3.2 Useful options**

- enter set; to display list of options (abbreviations shown in brackets)
- set <*option>*; shows current value
- set ProgressBar (on  $\sigma(f)$ ; to show progress of query and group commands
- set Timing (on  $off$ ); to show execution times of queries and groupings
- set PrintMode (ascii|sgml|html|latex); to set output format for KWIC display and frequency distributions
- set PrintOptions (hdr|nohdr|...); to turn various formatting options on / off (set PrintOptions; shows current status)
- set (LD|RD) <string>; change left/right delimiter in KWIC display from the default "<" and ">" markers
- create . cqprc file in your home directory listing your favourite settings (will be read on startup)
- for a persistent command history, add the lines

```
set HistoryFile "<home>/.cqphistory";
set WriteHistory yes;
to your .cqprc file (if CQP is run with -e option)
NB: size of history file is not limited by CQP
```
• set AutoShow off; no automatic KWIC display of query results

### **3.3 The matching strategy**

- set MatchingStrategy (shortest | standard | longest);
- in shortest mode, ?, \* and + operators match smallest number of tokens possible (refers to regular expressions at token level)
	- ⇒ finds *shortest* sequence matching query,
	- ⇒ optional elements at the start or end of the query will *never* be included
- in longest mode, ?, \* and + operators match as many tokens as possible
- in the default standard mode, CQP uses an "early match" strategy: optional elements at the start of the query are included, while those at the end are not
- the somewhat inconsistent matching strategy of earlier CQP versions is currently still available in the traditional mode, and can sometimes be useful (e.g. to extract all adjectives modifying a noun within a noun phrase)
- Figure 4 shows examples for all four matching strategies

#### **3.4 Structural attributes**

• XML tags match start/end of s-attribute region

```
> <s> [pos = "VBG"];
> [pos = "VBG"] [pos = "SENT"]? </s>;
\rightarrow present participle at start or end of sentence
```
• pairs of start/end tags enclose single region

```
> <np> []* ([pos="JJ.*"] []*){3,} </np>;
```
- $\rightarrow$  NP containing at least 3 adverbs
- / region [] macro matches entire region

 $/$ region[np];  $\Longleftrightarrow$  <np> []\* </np>;

• different tags can be mixed

```
> <s><np>[]*</np> []* <np>[]*</np></s>;
```
- $\rightarrow$  sentence starting and ending with a noun phrase (NP)
- a structural attribute np within a pattern evaluates to *true* iff the corresponding token is within an <np> region

```
> [(pos = "NNS?") & !np];
\rightarrow noun that is not contained in a noun phrase (NP)
```
• built-in functions lbound() and rbound() test for start/end of a region

```
> [ (pos = "VBG") & lbound(s)];
```
- $\rightarrow$  present participle at start of sentence
- use within to restrict match to single region

```
> [pos="NN"] []* [pos="NN"] within np;
```
 $\rightarrow$  sequence of two singular nouns within the same NP

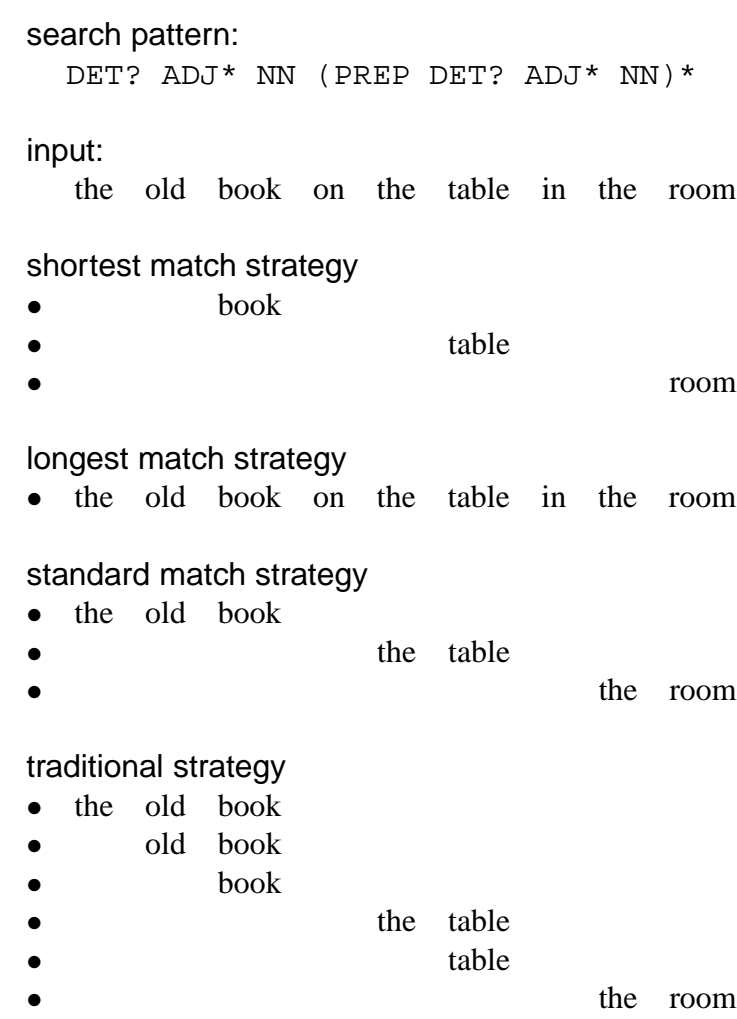

• room

Figure 4: CQP matching strategies.

#### **3.5 Structural attributes and XML**

• XML markup of NPs and PPs in DICKENS:

```
<s len=9>
  <np h="it" len=1> It </np>
  is
  <np h="story" len=6> the story
    <pp h="of" len=4> of
       <np h="man" len=3> an old man </np>
    </pp>
  \langlenp>
  .
\langle s>
```
• attributes within XML start tags can be made accessible to CQP in the form of additional s-attributes with annotations:

```
s_len, np_h, np_len, pp_h, pp_len (marked [A] in the show cd; listing)
```
• access annotations through label references

```
> <np> a: [] []* </np> :: a.np h = "bank";
\rightarrow NPs with head lemma bank
```
an equivalent, but shorter version:

> /region[np,a] :: a.np\_h="bank";

or use the match anchor label at the beginning of a query

> <np> []\* </np> :: match.np\_h="bank";

•  $\leq$  np> and  $\leq$  np> tags are usually shown without XML attribute values; these can be displayed explicitly as  $\langle np_h \rangle$ , ... tags:

```
> show +np +np_h +np_len;
> cat;
```
(other corpora may show XML attributes in start tags)

- use *this* label for direct access within pattern
	- > [(pos="NNS?") & (lemma = \_.np\_h)];
- typecast numbers to int () for numerical comparison

> /region[np,a] :: int(a.np\_len) > 30;

• NB: s-attribute annotations can *only* be accessed with label references:

```
> [np h="bank"]; does not work!
```
• regions of structural attributes are non-recursive  $\Rightarrow$  embedded XML regions are renamed to  $<$ np1>,  $<$ np2>, ...  $<$ pp1>,  $<$ pp2>, ...

• embedding level must be specified explicitly in query:

```
> [pos="CC"] <np1> []* </np1>;
```

```
will only find NPs contained in one larger NP
(use show +np + np1 + np2; to experiment)
```
- regions representing the attributes in XML start tags are renamed as well:  $\Rightarrow$  <np\_h1>, <np\_h2>,..., <pp\_len1>, <pp\_len2>,...
	- > /region[np1, a] :: a.np\_h1 = a.np\_h within np;
- most CQP queries will use *maximal* regions
- find *any* NP (regardless of embedding level):

```
> (<np>|<np1>|<np2>) []* (</np2>|</np1>|</np>);
```
- observe how results depend on matching strategy
	- > set MatchingStrategy shortest;
	- > set MatchingStrategy longest;
	- > set MatchingStrategy standard;

(watch out for "duplicate" matches)

- when the above is embedded in a longer query, the matching strategy usually has no influence
- there is no easy way of accessing the XML attributes of a region at an arbitrary embedding level

### **3.6 XML document structure**

• XML document structure of DICKENS:

```
<novel title="A Tale of Two Cities">
  <tilepage> ... </titlepage>
  <book num=1>
    <chapter num=1 title="The Period">
       ...
    </chapter>
    ...
  </book>
  ...
</novel>
```
• use set PrintStructures ... ; to show in which novel, chapter, ... matches were found

```
> set PrintStructures "novel title, chapter num";
> A = [lemma = "ghost"];
> cat A;
```
• find matches in a particular novel

```
> B = a:[pos = "NP"] [pos = "NP"] ::a.novel_title = "David Copperfield";
> group B matchend lemma by match lemma;
```
• frequency distributions do *not* work for s-attributes

```
> group A match chapter_title; fails!
```
• solution: create new *positional* attribute which annotates each token with desired values; e.g. nbc (novel-book-chapter) in DICKENS:

```
> show +nbc;
```
• compute frequency distribution of nbc values:

```
> group A match nbc;
```
#### **3.7 Word lists**

• word lists can be stored in *variables*

```
> define $week =
```

```
"Monday Tuesday Wednesday Thursday Friday";
```
and used instead of regular expressions in the attribute/value pairs

```
> [lemma = $week];
```
- add/delete words with  $+=$  and  $-=$ 
	- > define \$week += "Saturday Sunday";
- show list of words stored in variable

```
> show $week;
```
use show var; to see all variables

• read word list from file (one-word-per-line format)

```
> define $week < "/home/weekdays.txt";
```
- use TAB key to complete word list names (e.g. type "show  $\text{Swe}$ " + TAB)
- %c and %d flags can *not* be used with word lists
- use lists of regular expressions with RE() operator (*compile regex*)
	- > define \$pref="under.+ over.+";
	- > [(lemma=RE(\$pref)) & (pos="VBG")];
- flags can be appended to RE() operator

```
> [word = RE($pref) %cd];
```

```
set <named query>
    (keyword | target) (anchor to set)
    (leftmost | rightmost |
     nearest | farthest | (search strategy)
    [<pattern>] (search pattern)
    within
    (left | right)? (search direction)
    \langle n \rangle (words | s | ...) (window)
    from (match | matchend | keyword | target)
    (inclusive)? ; (include start token in search)
```
Figure 5: The set target command.

#### **3.8 The set target command**

- additional keyword anchor can be set *after* query execution by searching for a token that matches a given *search pattern* (see Figure 5)
- example: find noun near adjective *modern*

```
> A = [(pos="JJ") & (lemma="modern")];
> set A keyword nearest [pos="NNS?"]
      within right 5 words from match;
```
- keyword should be underlined in KWIC display (may not work on some terminals)
- search starts from the given anchor point (excluding the anchored token itself), or from the left and right boundaries of the match if match is specified
- with inclusive, search includes the anchored token, or the entire match, respectively
- from match is the default and can be omitted
- the match and matchend anchors can also be set, modifying the actual matches
- anchors can be copied:

```
set A target match; set A matchend keyword;
```
#### **3.9 Set operations with named query results**

• compute subset of named query result by condition on one of the anchor points

```
> PP = [pos = "IN"] [pos = "JJ"]+ [pos = "NNS?"];> group PP matchend lemma by match word;
> PP1 = subset PP where match: "in";
> PP2 = subset PP1 where matchend: [lemma = "time"];
\rightarrow PP2 contains instances of in \ldots time(s)
```
- set operations on named query results
	- > A = intersection B C;  $A = B \cap C$
	- > A = union B C;  $A = B \cup C$
	- > A = difference B C;  $A = B \setminus C$

intersection (or inter) yields matches common to B and C; union (or join) matches from either B or C; difference (or diff) matches from B that are not in C

#### **3.10 Subqueries**

- queries can be limited to the matching regions of a previous query (⇒ *subqueries*)
- activate named query instead of system corpus

```
DICKENS> First =
    [lemma = "interest"] expand to siDICKENS> First;
DICKENS:First[624]>
```
- the matches of First now define a temporary *virtual* structural attribute match on the corpus DICKENS
- all following queries are evaluated with an *implicit* within match clause
- re-activate system corpus to exit subquery mode

```
DICKENS:First[624]> DICKENS;
DICKENS>
```
• XML tag notation can also be used for the temporary match regions

```
> <match> [pos = "W.*"];
```
• if target/keyword anchors are set in the activated query result, the corresponding XML tags (<target>, <keyword>, . . .) can be used, too

```
> </target> []* </match>;
```
 $\rightarrow$  range from target anchor to end of match, but excluding target

```
<target> and <keyword> regions always have length 1 !
```
- a subquery *starting* with an anchor tag is evaluated very efficiently
- appending ! (*keep*) character to subquery returns entire matches from activated query result (an implicit expand to match)

### **3.11 The CQP macro language**

- complex queries (or parts of queries) can be stored as macros and re-used
- define macros in text file (e.g. macros.txt):

```
# this is a comment and will be ignored
MACRO np(0)
  [pos = "DT"] # another comment
  ([pos = "RB.*"]? [pos = "JJ.*"])*
  [pos = "NNS?"]
;
```
(defines macro "np" with no arguments)

• load macro definitions from file

```
> define macro < "macros.txt";
```
• macro invocation as part of a CQP command (use TAB key for macro name completion)

```
> <s> /np[] @[pos="VB.*"] /np[];
```
• list all defined macros or those with given prefix

```
> show macro;
```

```
> show macro region;
```
• show macro definition

(you must specify the number of arguments)

```
> show macro np(0);
```
• re-define macro interactively (must be written as a single line)

```
> define macro np(0) '[pos="DT"] [pos="JJ.*"]+ [pos="NNS?"]';
or re-load macro definition file
```

```
> define macro < "macros.txt";
```
• macros are interpolated as plain strings (*not* as elements of a query expression) and may have to be enclosed in parentheses

```
> <s> (/np[])+ [pos="VB.*"];
```
• it is safest to put parentheses around macro definitions:

```
MACRO np(0)
(
  [pos = "DT"]([pos = "RB.*"]? [pos = "JJ.*"])*
  [pos = "NNS?"]
)
;
```
NB: The start (MACRO  $\dots$ ) and end (;) markers must be on separate lines in a macro definition file.

- macros accept up to 10 arguments
- in the macro definition, the number of arguments must be specified in parentheses after the macro name
- in the macro body, each occurrence of  $\zeta$ 0,  $\zeta$ 1, ... is replaced by the corresponding argument value (escapes such as  $\sqrt{21}$  will not be recognised)
- e.g. a simple PP macro with 2 arguments: the initial preposition and the number of adjectives in the embedded noun phrase

```
MACRO pp(2)
  [(pos = "IN") & (word="$0")]
  [pos = "DT"]
  [pos = "JJ.*"] [$1][pos = "NNS?"]
;
```
- invoking macros with arguments
	- > /pp["under", 2];  $>$  /pp["in", 3];
- macro arguments are character strings and must be enclosed in (single or double) quotes
- quotes may be omitted around numbers and simple identifiers
- the quotes are *not* part of the argument value and hence will not be interpolated into the macro body
- define macro with prototype  $\Rightarrow$  named arguments

```
MACRO pp ($0=Prep $1=N_Adj)
...
;
```
- argument names serve as reminders; they are used by the show command and the macro name completion function (TAB key)
- argument names are *not* used during macro definition and evaluation
- in interactive definitions, prototypes must be quoted
	- > define macro pp('\$0=Prep \$1=N\_Adj') ... ;
- CQP macros can be overloaded by the number of arguments (i.e. there can be several macros with the same name, but with different numbers of arguments)

```
MACRO adjp()
  [pos = "RB.*"]?
  [pos = "JJ.*"];
MACRO np($0=N_Adj)
  [pos = "DT"]( /adjp[] ) \ \ 0 }
  [pos = "NNS?"]
;
MACRO np($0=Noun $1=N_Adj)
  [pos = "DT"]( /adjp[] ){$1}
  [ (pos = "NN") & (lemma = "$0") ];
MACRO pp($0=Prep $1=N_Adj)
  [ (word = "$0") & (pos = "IN|TO") ]/np[$1]
;
```
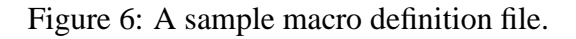

• this feature is often used for unspecified or "default" values, e.g.

```
MACRO pp($0=Prep, $1=N_Adj)
...
MACRO pp($0=Prep) (any number of adjectives)
...
MACRO pp() (any preposition, any number of adjs)
...
```
• macro calls can be nested (non-recursively)  $\Rightarrow$  macro file defines a context-free grammar (CFG) without recursion (see Figure 6)

### **3.12 CQP macro examples**

- use macros for easier access to embedded noun phrases (NP)
- write and load the following macro definition file shown in Figure 7
- then use /np start [] and /np end [] instead of  $\langle np \rangle$  and  $\langle np \rangle$  tags in CQP queries, as well as /np[] instead of /region[np]
	- $>$  /np start[] /np[] "and" /np[] /np end[];

```
MACRO np_start()
  (\text{sup}>|\text{sup1}>|\text{sup2}>);
MACRO np_end()
(<np2>|<np1>|<np>)
;
MACRO np()
( /np_start[] []* /np_end[] )
;
```
Figure 7: Macro definition file for accessing embedded noun phrases.

- CQP ensures that the "generalised" start and end tags nest properly (if the StrictRegions option is enabled)
- extending built-in macros: view definitions

```
> show macro region(1);
> show macro codist(3);
```
• extend /region[] macro to embedded regions:

```
MACRO anyregion($0=Tag)
   (<\frac{1}{50}>|<\frac{1}{501}>|<\frac{5}{502}>)[]*
   (</$02>|</$01>|</$0>)
;
```
• extend / codist [] macro to two constraints:

```
MACRO codist($0=Att1 $1=V1 $2=Att2 $3=V2 $4=Att3)
 Results = [(50 = '51') & (52 = '53')];group _Results match $4;
 discard Results;
;
```

```
• usage examples:
```

```
> "man" /anyregion[pp];
> /codist[lemma, "go", pos, "V.*", word];
```
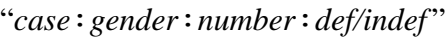

*case* Nom, Gen, Dat, Akk *gender* M, F, N *number* Sg, Pl *def/indef* Def, Ind, Nil

Figure 8: Annotation of noun agreement features in the GERMAN-LAW corpus.

#### **3.13 Feature set attributes (GERMAN-LAW)**

- feature set attributes use special notation, separating set members by  $\vert$  characters
- e.g. for the alemma (ambiguous lemma) attribute

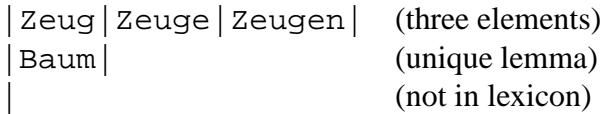

- ambiguity() function yields number of elements in set (its *cardinality*)
	- > [ambiguity(alemma) > 3];
- use contains operator to test for membership
	- > [alemma contains "Zeuge"]; → words which *can be* lemmatised as *Zeuge*
- test non-membership with not contains

```
(alemma not contains "Zeuge")
⇐⇒ !(alemma contains "Zeuge")
```
- used to annotate phrases with properties
	- > /region[np, a] a.np\_f contains "quot";
- see Appendix A.3 for lists of properties annotated in the GERMAN-LAW corpus
- define macro for easy experimentation with property features

```
> define macro
      find('$0=Tag $1=Property')
      '<$0> [_.$0_f contains "$1"] []* </$0>';
> /find[np, brac];
> /find[advp, temp];
etc.
```
• noun agreement features (agr attribute) use the pattern shown in Figure 8 (see Figure 9 for an example)

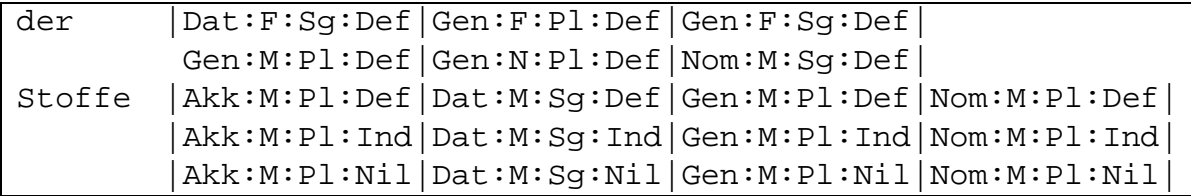

Figure 9: An example of noun agreement features in the GERMAN-LAW corpus

• match set members against regular expression

```
> [ (pos = "NN") & (agr matches ".*:Pl:.*") ];
\rightarrow nouns which are uniquely identified as plurals
```
- both the contains and the matches operator use regular expressions and accept %c and %d flags
- unification of agreement features ⇐⇒ intersection of feature sets
- use built-in /unify[] macro:

```
/unify[agr, <label1>, <label2>, ...]
```
• undefined labels will automatically be ignored

```
> a:[pos="ART"] b:[pos="ADJA"]? c:[pos="NN"]
    :: /unify[agr, a,b,c] matches "Gen:.*";
\rightarrow (simple) NPs uniquely identified as genitive
```
- > a:[pos="ART"] b:[pos="ADJA"]? c:[pos="NN"] :: /unify[agr, a,b,c] contains "Dat:.:Sg:.\*";
- $\rightarrow$  NPs which *might* be dative singular
- use ambiguity () function to find number of possible analyses

```
> ... :: ambiguity(/unify[agr, a,b,c]) >= 1;
\rightarrow to check agreement within NP
```
# **A Appendix**

### **A.1 Regular expression syntax**

• Regular expressions provide concise descriptions for certain groups of words. Regular expressions "match" the words they describe.

Notation:  $\angle$  <reg.exp.> $\angle$  → *word*<sub>1</sub>*, word*<sub>2</sub>*, ...* 

- Syntax of regular expressions
	- **–** letters and digits are matched literally  $/$ *word* $/$   $\rightarrow$  *word*,  $/$ C3PO $/$   $\rightarrow$  C3PO
	- **–** . matches any single character ("matchall")  $/r \cdot \frac{mg}{\sqrt{m}}$  *ring, rung, rang, rkng, r3ng, ...*
	- **–** list of characters: [...] /moderni[sz]e/ → *modernise, modernize*  $/$ [a-c5-9] $/$   $\rightarrow$  *a, b, c, 5, 6, 7, 8, 9*
	- **–** repetition of the preceding character: ? (0 or 1),  $*(0 \text{ or more})$ ,  $+(1 \text{ or more})$ /colou?r/ → *color, colour*  $/$ [A-Z][a-z]+/ $\rightarrow$  "*regular*" *capitalised word*
	- **–** grouping with parentheses: (...)  $/(bla) + / \rightarrow bla$ , *bla, blabla, blablabla, ...* /(school)?bus(es)?/ → *bus, buses, schoolbus, schoolbuses*
	- **–** | separates alternatives  $/mouse|micro/ \rightarrow mouse$ , *mice*  $\ell$  *corp*(us  $\vert$  *ora*)  $\ell$   $\rightarrow$  *corpus, corpora*
- Complex regular expressions can be used to model (regular) inflection.  $\lambda$  /ask(s | ed | ing)? /  $\rightarrow$  *ask, asks, asked, asking*  $\sqrt{s}$ (y(s|ing)?|id)/  $\rightarrow$  *say*, *says*, *saying*, *said*
- $\bullet \backslash$  "escapes" special characters, i.e. forces them to match literally  $gen\backslash\downarrow^* \rightarrow gen.*, \quad \setminus(\setminus) \rightarrow ()$
- Differences in regular expression syntax  $\Rightarrow$  POSIX standard.

## **A.2 Useful part-of-speech tags**

### **The PENN tagset (DICKENS)**

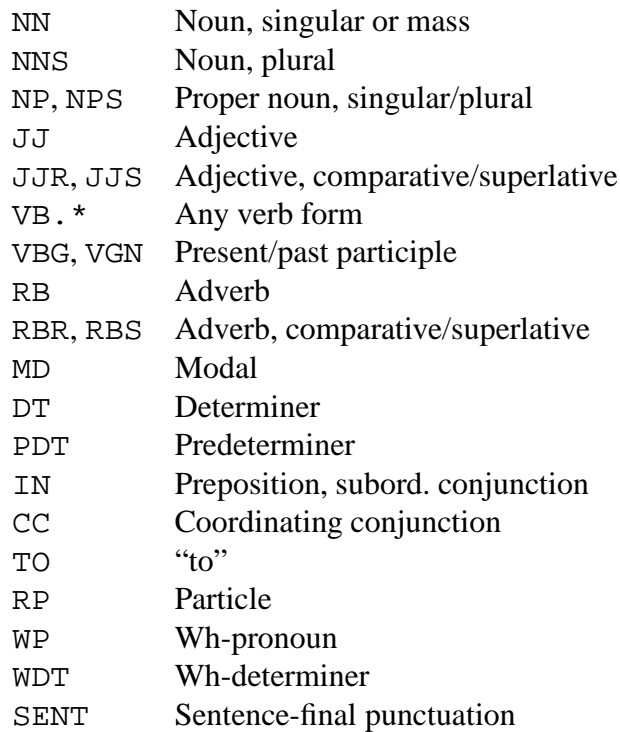

#### **The STTS tagset (GERMAN-LAW)**

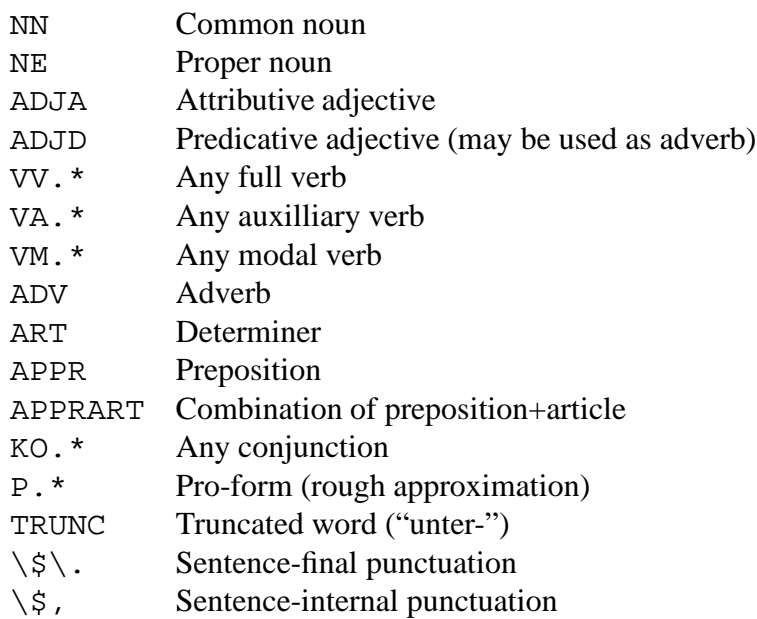

### **A.3 German tutorial corpus: standard annotations**

• Positional attributes (token annotations)

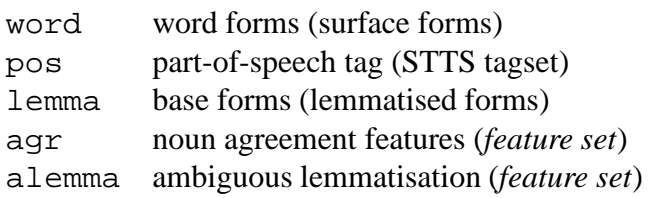

• Structural attributes (XML tags)

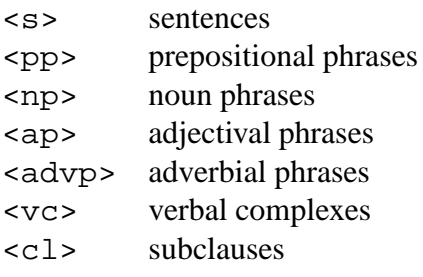

• XML element attributes

```
<s len="..">
<pp f=".." h=".." agr=".." len="..">
<np f=".." h=".." agr=".." len="..">
<ap f=".." h=".." agr=".." len="..">
<advp f=".." len="..">
<vc f=".." len="..">
<cl f=".." h=".." vlem=".." len="..">
```
len = length of region (in tokens)  $f =$  properties (feature set, see next page) h = lexical head of phrase (<pp h>: "*prep*:*noun*")  $agr =$  nominal agreement features (feature set, partially disambiguated)  $v \text{l}$  em = lemma of main verb

• phrase properties (f element attribute)

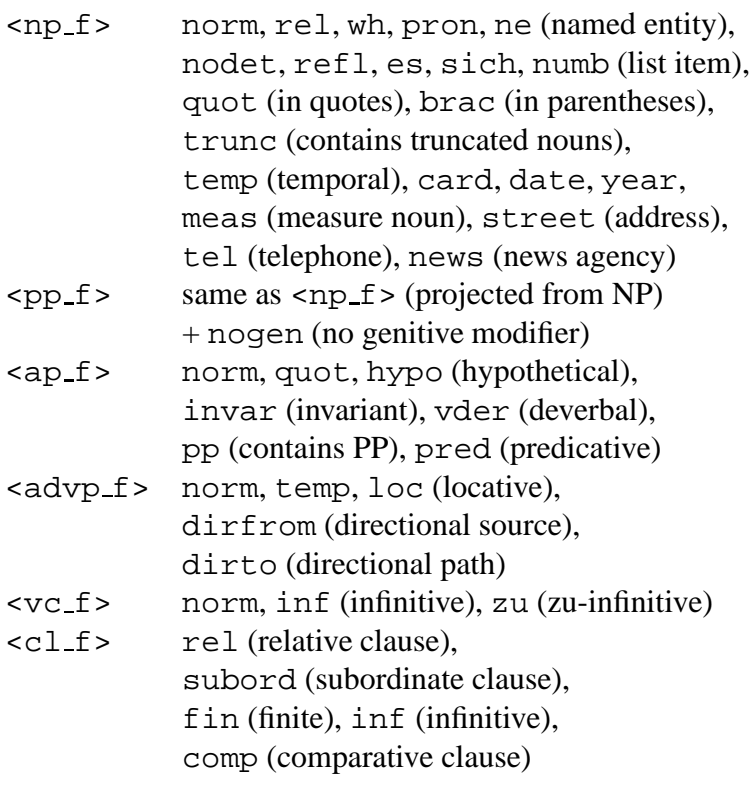